*cura di Tommaso Pantuso*

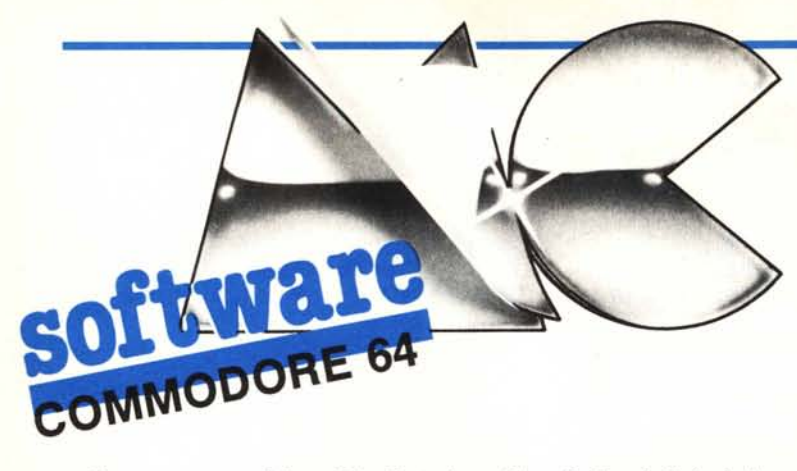

*Questo mese qualche utility. La prima, Goto* & *Gosub Calcolati, consente di indirizzare dei salti alle linee di programma desiderate in forma parametrica (Goto n. Gosub n. dove n è il numero di riga).*

*La seconda* ci *permetterà invece di far scorrere sullo schermo in modo fine, orizzontalmente. una o più stringhe che saranno riprodotte in caratteri giganti.*

*Un 'ulteriore utility* ci *darà invece la possibilità di avere, sull'ultima riga dello schermo, una scritta di* 255 *caratteri che, sfruttando la gestione dell'interrupt concessa dal sistema, scorrerà in orizzontale da destra verso sinistra permettendo delle presentazioni molto interessanti. La scritta mobile viene composta con il programma presentato e archiviata su disco o nastro sotto forma di una routine in LM. Essa potrà in qualunque momento essere richiamata dall'interno di un programma ed avviata con un SYS.*

*Perfinire, alcune note riguardanti la stampante Riteman* C+ *usata insieme all'Easy Script che pubblichiamo ... così come le abbiamo ricevute.*

# $\prod_{a}$ Goto & Gosub calcolati

*di Stefano Minardi - Firenze*

Il programma si compone di 2 routine LM allocate in \$02A7 e \$C000. La prima costituisce un ampliamento dell'interprete Basic e consente di utilizzare una variabile o un'espressione aritmetica in luogo del numero di riga con le istruzioni GOTO e GOSUB. Le righe 200-270 contengono una dimostrazione della nuova sintassi. Naturalmente l'indirizzamento mediante il

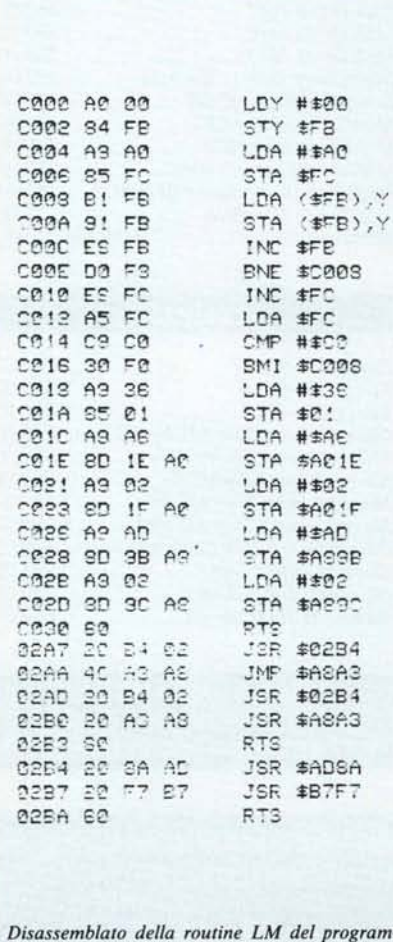

*ma Goto e Gosub Calcolati.*

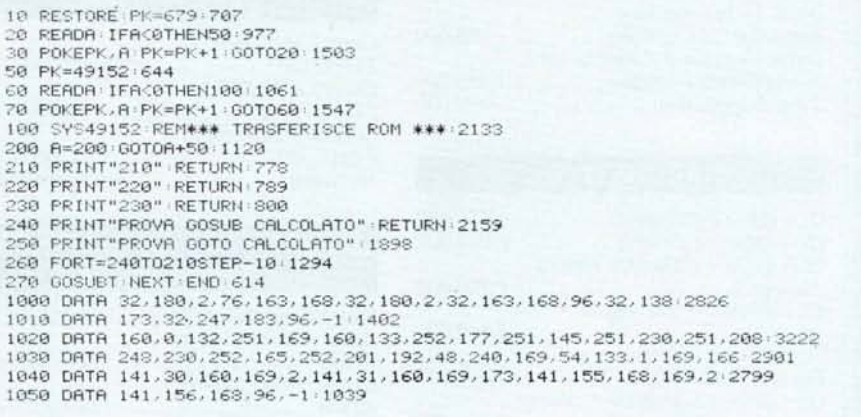

*Routine per abilitare il Goto e Gosub Calcolati. Nel listato è contenuto un esempio di applicazione.*

## Note per la copiatura dei listati per il 64

Nel numero 44 (settembre 85) è stato pubblicato un programma di Checksum per aiutare i lettori nella copiatura dei listati per il Commodore 64 pubblicati sulla rivista. Il funzionamento è il seguente:

- copiate il programma Checksum del numero 44 e salvatelo su disco o cassetta; per la successiva copiatura di un listato (con Checksum), caricate (dal vostro disco o dal vostro nastro) il programma di Checksum e fatelo partire; a questo punto potete copiare le varie linee del listato, compresi i due punti ed il numero che trovate alla fine di ciascuna riga. Alla pressione del return, se la linea è stata copiata bene si può passare a copiare la successiva, altrimenti il programma di Checksum vi lascerà "inchiodati" sulla linea mal copiata obbligandovi a correggere l'errore prima di proseguire.

A quanto detto nel numero 44 riguardo al programma Checksum in questione, aggiungiamo che la routine di Checksum in LM si avvia con SYS 52480 mentre, in caso di arresto con Run-Stop/Restore, il restart si effettua con SYS 53072.

Attenzione: chi non vuole usare il Checksum, NON DEVE copiare i due punti e il numero alla fine delle righe, pena la segnalazione di "syntax error" da parte del computer.

semplice numero di linea è ancora possibile. La seconda — che è riloca-<br>bile — provvede a trasferire l'interpre-<br>te Basic nella RAM sottostante, a disabilitare l'interprete ROM e a modificare i puntatori delle istruzioni GOTO e GOŜUB in modo che le due istruzioni vengano eseguite a partire dalla nuova routine posta in \$02A7. La routine in \$C000 può essere cancellata subito do-

po la SYS che la attiva, per cui le uniche locazioni occupate realmente sono quelle in \$02A7-02BA, oltre ovviamen-<br>te a tutti gli 8K di RAM sotto l'interprete. Comunque, impiegando il Basic, non si avrà nessuna perdita di memoria. La nuova routine non ha effetto con l'istruzione IF...THEN se il GOTO o il GOSUB non vengono espressamente inseriti.

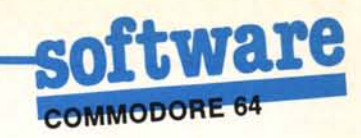

## Striscia scorrevole

di Stefano Minardi - Firenze

Le linee 1000-1220 contengono una routine LM che consente di "scrollare" una scritta attraverso lo schermo,

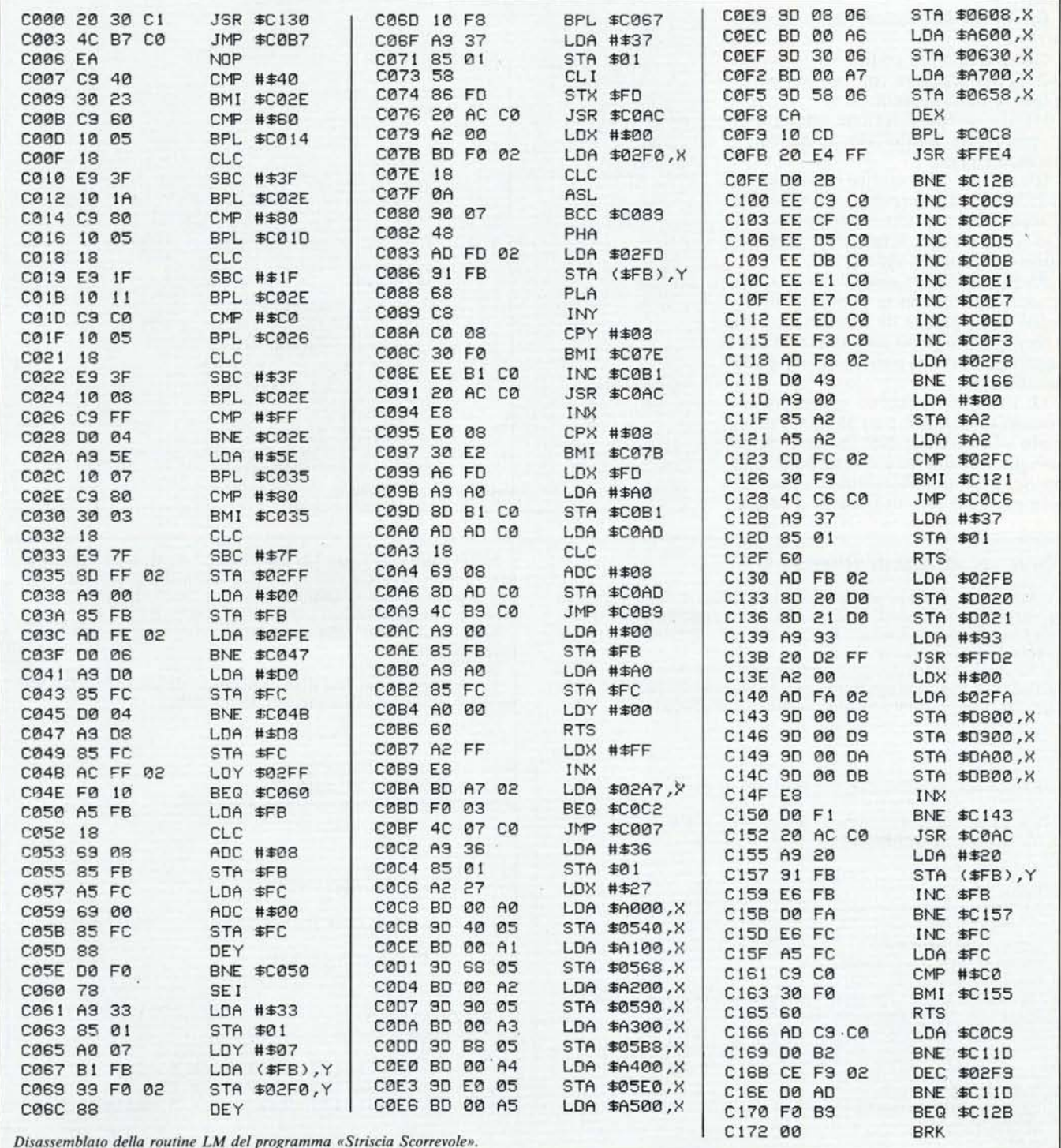

da destra verso sinistra, utilizzando dei caratteri di  $8 \times 8$  byte. Il programma Basic consente di inserire una stringa e di selezionare le caratteristiche della striscia:

NS (linea 35): numero di stringhe che si vogliono far comparire;

LO (linea 50): velocità di scorrimento della striscia (0-255); il valore è quello del ritardo;

CO (linea 55): colore della scritta  $(0-15)$ ;

BA (linea 60): colore dello sfondo  $(0-15)$ ;

GR (linea 65): codice di schermo (0-255) del carattere con cui comporre le lettere della striscia;

UL (linea 70): selezione set caratteri: maiuscole/grafici (O), minuscole/ maiuscole (I);

RV (linea 75): codice di schermo (0-255) del carattere con cui costruire lo sfondo di ciascuna lettera della striscia (i bit posti a zero nella composizione dei caratteri video);

PS (linea 95): se zero, il ritorno della *routine* si ha con la pressione di un tasto; se maggiore di zero (max. 255) si ha il ritorno dopo un numero di passaggi della scritta pari al valore della variabile PS.

Le linee 100 possono contenere un numero di stringhe pari al valore assegnato alla variabile NS. Ovviamente le stringhe devono essere inserite in una matrice alfanumerica come quella nella linea 100 e con un numero d'ordine

',I P~=4:1':, •.: l.'1.·..TOF·( r'~'It';T"'" <sup>1228</sup> READA IFA (8THEN35 988) .<br>35 NS=1 423<br>35 NS=1 423 4(1 D Ir1A.t(t IS, '517 "JO LO=5-436  $C0=10:476$  $60$  BR=0 417 ,":"":GR::31 5~ll :"0 UL=l 458 **PV=32 522** 95 PS=0:484 100 A4(1)="'\H1CR0COMPUTER<del>(11111111111112)</del><br>200 FORT=1TONS A4=A4(T):1568<br>201 L=LEN(A#):1FL)26THENA4=LEFT4(A#,26):2362<br>201 L=LEN(A#):1FL)26THENA4=LEFT4(A#,26):2362<br>210 PONE766,UL:739<br>210 PONE766,UL:739<br>240 PONE764,LO:751 250 POKE763,BR 736<br>260 POKE762,CO 505 POKE49494, RV 643 270 FORY=1TOL POKE678+Y, ASC(MID#(A\$,Y,1)) :2266 :00 NEXTY POKE678+Y.0 969 285 POKE53272,21 583<br>290 SYS49152 454 00 POKE49325, 0 NEXTT 823 310 END 183<br>1000 DATA32.48.193.76.183.192.234.201.64.48.35.201.96.16.5.24.2947 10(H3 DATA::':2..48· 19:3..76,183,192·234.2131, 64., 4:~:,35 ..2(\1 ,96 ..16 ..5 ..24' 2~47 1010 DATA23?63.16,26.201.128.16 ..5,24.233,31.16,17,201.192.162925 1020 OATA5.24 ..233.63 ..16,8.201,255,2e8.4,169.94.16 ..7 ..2el,128'285~ !'-1 :(1 [lATA48.3, 24,233.127.141.255,2,169,0,133,251,173.,254,2,208 2749 104(1 OATA6·169 ..208 ..133.252.208.4\_. 169 ..216· 133.252·172 ..2'55 ..2 ..240.16 2919 J(51) DATP.lb'5.251,24.105,8, 1:3:3,251 ..165,252, 105,fJ.133.252.136,20:::,240 3l)B9 1060 OATAl20 ..169 ..51.·1:33.,1 .. 16121·7,177,251 .. 1.53,240.2,1.36.16 ..248 ..169 <sup>2885</sup> 112'17'3 OATA55,133, 1.88, 1·34..253, 3~ .. 172, 192 ..162,121..189.2413,2.24.10: 27~:8 10813 OATAI44.7,72.173,253.2.145,251.104,200,192,8 ..48 ..240.238 ..1772910 :~9ù OATA19::.32,172,192,232,2~4,8.48.226.166.253.169,16e.141.177,192'3136 1100 OATA173.173,192,24.105,8.141~173,192,76.185,t92~169,0.133.251'3040 ~11(1 OATAIGSl· 160 ..133,252. 160.0,96.· 162,255.232, 189, 167.2,24~j ..3,76'2946 J120 OATA7,192.169 ..54.133.1.162.39 ..189,0.166 ..157,64.5,189 ..0'~715 1130 OATAI61.157,104.5, 189,0,1~2,157,144.5, 189.0,163.157.184,52869 1140 OATA189.0.164~157 ..224,5.189.0,165.157,8.6~IS9·0,166.157'2795 *1:50* OATA48.6,139.0. 167. 157.88.6.202. 16,205.32.223.255.208. 43'2846 1Jb('\ OATA238· 201.192 ..238 ..<sup>207</sup> .. <sup>192</sup> ..2.38 ..213,. 192,23:3.219. 1.92· 23:=;· 225. <sup>192</sup> 2~:8 <sup>3412</sup> 1170 Of1TA231, 19~. 2:3::;:,2.37,192,238,243.192.173. 24:;L 2 ..2lj8. 73,11'59,0,133' .3164 118(1 OATR162, 165.162.21215,252 ..2.48 ..249,76, 198.192·1l:;9 ..~~, 133.1,96·312138 l~~O OATAI73,251.2 ..141.32.208,141.33.208.169.147.32,21e.25~.162,0'3050 12rt0 OATA173.2513·2.' 1'57. e., 216.1 '57"\3·217, 1~7, e. 218,157.0 ..219.232 2916 1~~lO OATA208.241.32.172,192,169.32.145,251, .23'.:;'251. 2€Ja. 25'.:" 230. *252·115'5·3328* 1;;:20 DATA252" 201·192.· 48 ..24~3 ..96.173 ..201 .. 192 ..2(18 .. 178 ..206 .249 ..2 ..2~38.' 173,240. J.::::"";. 1 ::7'-'2 *Striscia scorrevole. Nel listato è compreso un esempio.*

## Note per stampante Riteman C +

Dopo aver letto la prova da voi pubblicata e dopo aver confrontato i vari prodotti in commercio, ho acquistato per il mio C64 la stampante Riteman C +, di cui per ora mi devo ritenere veramente soddisfatto.

Vi voglio ora inviare un piccolo schema che può essere utile a coloro che vogliono sfruttare appieno questa stampante in unione con il diffusissimo word processing Easy Script.

Nel seguito ci si riferirà ai dip-switch 2 e 3 della stampante e, per quanto riguarda «Printer Type», alla domanda che Easy Script pone in fase di inizializzazione e che può essere in ogni momento modificata con i tasti RUN STOP/RESTORE.

Si possono inoltre ottenere caratteri particolari ad esempio la parentesi graffa:

 $\vert$ con F1/2 $\vert$  con F1/3.

Le configurazioni che non compaiono devono ritenersi non possibili o non completamente controllabili.

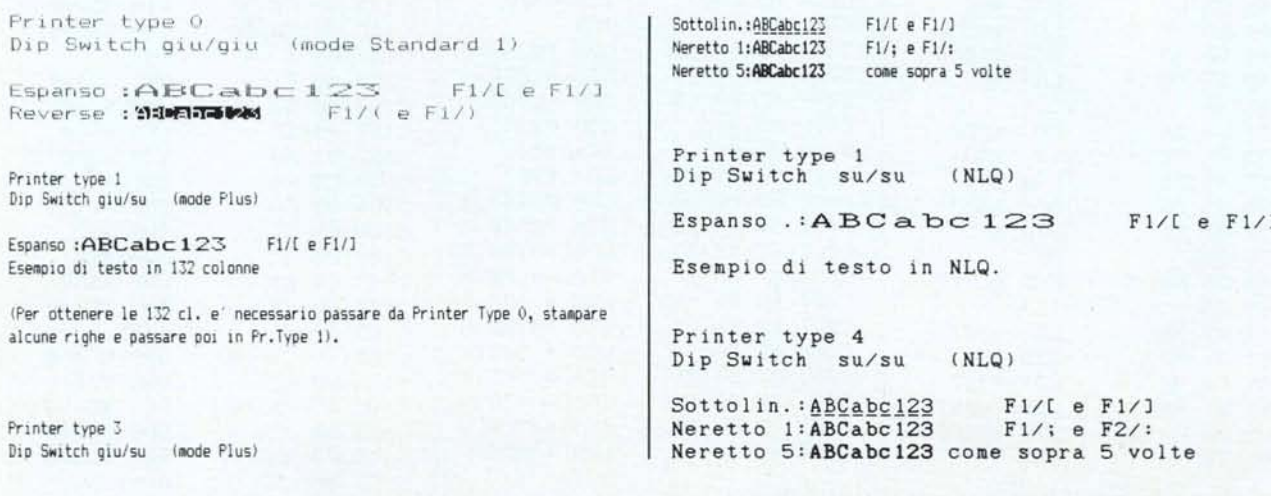

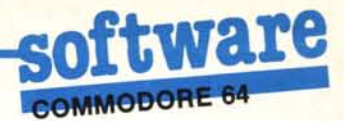

progressivo. Se si inseriscono varie stringhe, il programma le eseguirà in successione, (ponendo PS pari al numero delle stringhe. N.d.r.) ritornando dalla routine LM alla pressione di un tasto o dopo il numero specificato di passaggi per ogni stringa.

Ciascuna stringa può contenere al massimo 26 caratteri.

Tutte le funzioni di formazione dei caratteri  $8 \times 8$  e di stampa sono svolte dalla routine LM.

# Generatore di scritte mobili

di Paolo Agostini - Padova

Uno dei possibili modi per dare un «look» professionale ad un programma è quello di far scorrere orizzontalmente sullo schermo una scritta, ricorrendo a quello che viene chiamato «smooth scrolling» dello schermo. Purtroppo l'italiano — lingua aulica di rètori e poeti — manca di quei termini d'uso comune che ci sarebbero indispensabili per tradurre questa definizione. In inglese «smooth» — oltre al senso di «liscio, non ruvido, levigato» - ha anche il senso di «scorrevole, senza scossoni, privo di sobbalzi». Il verbo «to scroll» ha invece il senso di «svolgere» qualcosa che è stato arrotolato. Per capire il senso di questa frase bisogna riandare ai tempi in cui si faceva del cinema con mezzi di fortuna. Il cow-boy prendeva posto su un cavallo finto che veniva fatto dondolare avanti e indietro e  $-$  per dare l'illusione del movimento  $-$  veniva fatto scorrere alle spalle dell'attore il fondale, che altro non era se non un ROTO-LO continuo di carta su cui era dipinta la scenografia, posto su due rulli che gli consentivano di girare. Lo schermo del vostro monitor o del vostro televisore viene considerato come uno di quei rotoli, che può essere svolto per consentirvi di «vedere» dentro la memoria del vostro computer.

Il modo più comune per il computer di effettuare uno scroll è quello di andare a capo a piè di pagina: come tutti sanno, l'effetto di questo comando è di far apparire una nuova riga in fondo allo schermo e di far scomparire la riga più in alto. Il Commodore 64 è fornito di un chip video che consente di effettuare lo scroll sia in direzione verticale che in direzione orizzontale. Ma perché «smooth», cioè «senza scossoni»? Provate a digitare il seguente programmino in Basic:

100 PRINT CHR\$(147) 110 INPUT "TESTO";M\$ 120 FOR I=40 TO 40 + LEN(M\$) 130 PRINT CHR\$(19)

140 FOR J=1 TO 10 150 PRINT CHR\$(17);: NEXT J 160 PRINT TAB(40); MID\$(M\$,I-39,39); " 170 FOR K = 1 TO 100:NEXT K:NEXT I 180 GOTO 120

Come si vede il movimento è a sobbalzi in quanto i caratteri vengono posizionati uno alla volta e la riga si sposta di un intero carattere. Lo scroll più comune è quello della «finestra» video verso l'alto: quando si scrive nel-

100 REM \*\*\*\*\*\*\*\*\*\*\*\*\*\*\*\*\*\*\*\*\*\*\*\*\*\*\* 1493 110 REM \* GENERATORE SCRITTE MOBILI \* 2231<br>120 REM \* PAOLO AGOSTINI 1986 \* 1980 130 PFM essessessessessessessessesses 1523 140 REM 283 150 PRINT CHR\$(8);CHR\$(5):POKE 53272,23:POKE 53280,14:2352<br>150 PRINT CHR\$(147);CHR\$(17);" \$TTENDERE PREGO":POKE 53281,14:3237<br>170 FOR I=49152 TO 49468:READ A:CK=CK+A:2387 179 FOR 1443152 TO 49468 READ ATCHNOLOGY 287<br>179 FOR 1443152 TO 49468 READ ATCHNOLOGY TO THE CONDUCT 14246<br>190 SET49152: IN+49155 RE-49153 READ HITEL-HAP468 PLOT=58640 SYS (IN) PRINT 4984<br>200 POKE 214.5 POKE 211.0 SYS (PLO 300 IF (AD127 AND AC160) THEN 248 1708<br>310 PRINT A\$: POKE TE+T.PEEK (1344+T) T=T+1 2480<br>320 T\$=STR\$(255-T) T\$=RIGHT\$(T\$,LEN (T\$)-1) 2501 T#=RIGHT#("000"+T#,3) FOR 1=1 TO 3 POKE 1263+1, ASC(MID# (T#,1,1)) NEXT 3894 348 00T0 238 483<br>
348 00T0 238 483<br>
368 PRINT CHR#(18):" 1 ":CHR#(146):" \OIFICA IL TEST0":3891<br>
378 PRINT CHR#(18):" 1 ":CHR#(146):" \OIFICA IL TEST0":3891<br>
378 PRINT PRINT CHR#(18):" 3 ":CHR#(146):" +RLVR PROGRAMMA SU DI 340 60TO 230 403 498-60T0 438-555<br>588 OPEN 15, 8, 15: 784 510 INPUT# 15,E1,E1#,E2,E3:CLOSE 15:1560<br>520 PRINT "WTATUS DISCO:"E1","E1#","E2","E3:2182<br>530 PRINT "CHR\$(17);"TRENERE UN TASTO":1994<br>540 POKE 199,0:WAIT 190,1:POKE 190,0:1453 549 POKE 199, 0:WAIT 199, 1:PUKE 199, 0:1453<br>560 PETURN:182<br>560 PETURN:182<br>560 PETURN:182<br>560 PETURN:1920HTRASSEGNARE IL PROGRAMMA, "12305<br>590 AF="" INPUT A#:APYAL (AF):1453,<br>590 AF="" INPUT A#:APYAL (AF):1453,<br>600 IF AGO 630 RETURN: 262<br>630 RETURN: 262<br>640 DATA 76.34.192.76.12.192.76.188.192.76.1956<br>650 DATA 211.192.162.0.169.42.157.59.193.232:2041 660 DATA 208.250.24.32.68.229.169.250.160 1902 678 DRTA 192.32.30.171.96.120.169.78.160.192-2056 698 DRTR 141.20.3.140.21.3.173.17.208.41 1841<br>698 DRTR 127.141.17.208.169.186.141.18.208.1985<br>700 DRTR 169.129.141.26.208.169.0.141.56.193.2095 700 DRTR 169, 129, 141, 26, 208, 169, 0, 141, 56, 193, 2095<br>710 DRTR 89, 96, 173, 25, 209, 141, 25, 209, 48, 71964<br>720 DRTR 173, 13, 220, 88, 76, 49, 234, 173, 58, 193, 2076<br>740 DRTR 201, 6249, 16, 169, 6, 141, 58, 193, 16 910 DRTR 157, 192, 219, 223, 224, 39, 208, 248, 174 1908<br>
920 DRTR 157, 192, 219, 223, 142, 55, 193, 183, 189, 193, 1829<br>
930 DRTR 141, 251, 7, 96, 120, 169, 189, 189, 31, 189, 189<br>
930 DRTR 141, 231, 7, 96, 120, 143, 143, 960 DATA 82.79.76.76.0.0.0.0.0 1386

l'ultima riga dello schermo, lo schermo si sposta automaticamente verso l'alto onde consentire di continuare la scrittura. Anche questo è un sistema che va a sbalzi, dato che un'intera riga «balza» sullo schermo. Il video chip del Commodore 64 è però in grado di effettuare anche un movimento più graduale, spostando l'intera «finestra» video di un solo pixel alla volta (un pixel è uno di quei puntini che compongono un carattere sullo schermo e che possono essere accesi o spenti. Ogni carattere è composto di 8 pixel orizzontali  $\times$  7 pixel verticali). Spostandoli uno alla volta si otterrà un movimento graduale e - se la velocità di scorrimento sarà sufficiente - il nostro occhio avrà l'impressione di un movimento senza soluzione di continuità.

Il fatto però che un carattere appaia all'improvviso al bordo dello schermo guasta l'illusione dello scorrimento. Per questa ragione si approfitterà della possibilità fornita dal video chip di ridurre le dimensioni dello schermo da 40 a 38 colonne mediante l'espansione del bordo. Provate a digitare il seguente comando:

#### POKE 53270, PEEK (53270) AND 247

Dopo aver premuto RETURN lo schermo si «raggrinzirà» e la prima e l'ultima colonna dello schermo scompariranno. Tale scomparsa sarà soltanto apparente, in quanto abbiamo costretto il bordo a fornirci una comoda «quinta» teatrale mediante la diaframmazione. Ora è possibile effettuare lo scrolling mediante una tecnica relativamente semplice: per prima cosa si porta il registro che determina la posizione dello schermo al valore minimo (o massimo, a seconda della direzione di scorrimento); si mette un carattere nella colonna nascosta dal bordo; si sposta di un pixel alla volta questo carattere verso l'esterno e, quando tutto il carattere è fuori, si sposta di un carattere tutta la riga. A questo punto si ricomincia, riposizionando un carattere nella parte nascosta e ricominciando daccapo. Per riportare lo schermo nello stato normale si dà il comando:

## POKE 53270, PEEK(53270) OR 8

Questo sistema ha purtroppo come contropartita il fatto che TUTTO lo schermo si muove di un pixel alla volta cosicché tutto ciò che è stampato sullo schermo (all'infuori della scritta scorrevole) è soggetto ad una rapida vibrazione che ne rende impossibile la lettura. La soluzione a ciò è quindi l'utilizzo contemporaneo di una routine che — sfruttando l'interrupt generato dalla riga di raster (il «pennello» elet-

144

tronico che «scrive» l'immagine sullo schermo) provvede a far si che la routine di «smooth scrolling» entri in funzione soltanto quando il «pennello» arriva a disegnare le ultime due righe dello schermo. Così facendo è possibile avere uno schermo fisso privo di vibrazioni per 22 righe, mentre nelle due righe inferiori scorre la scritta. Una routine del genere in Basic è impropo-

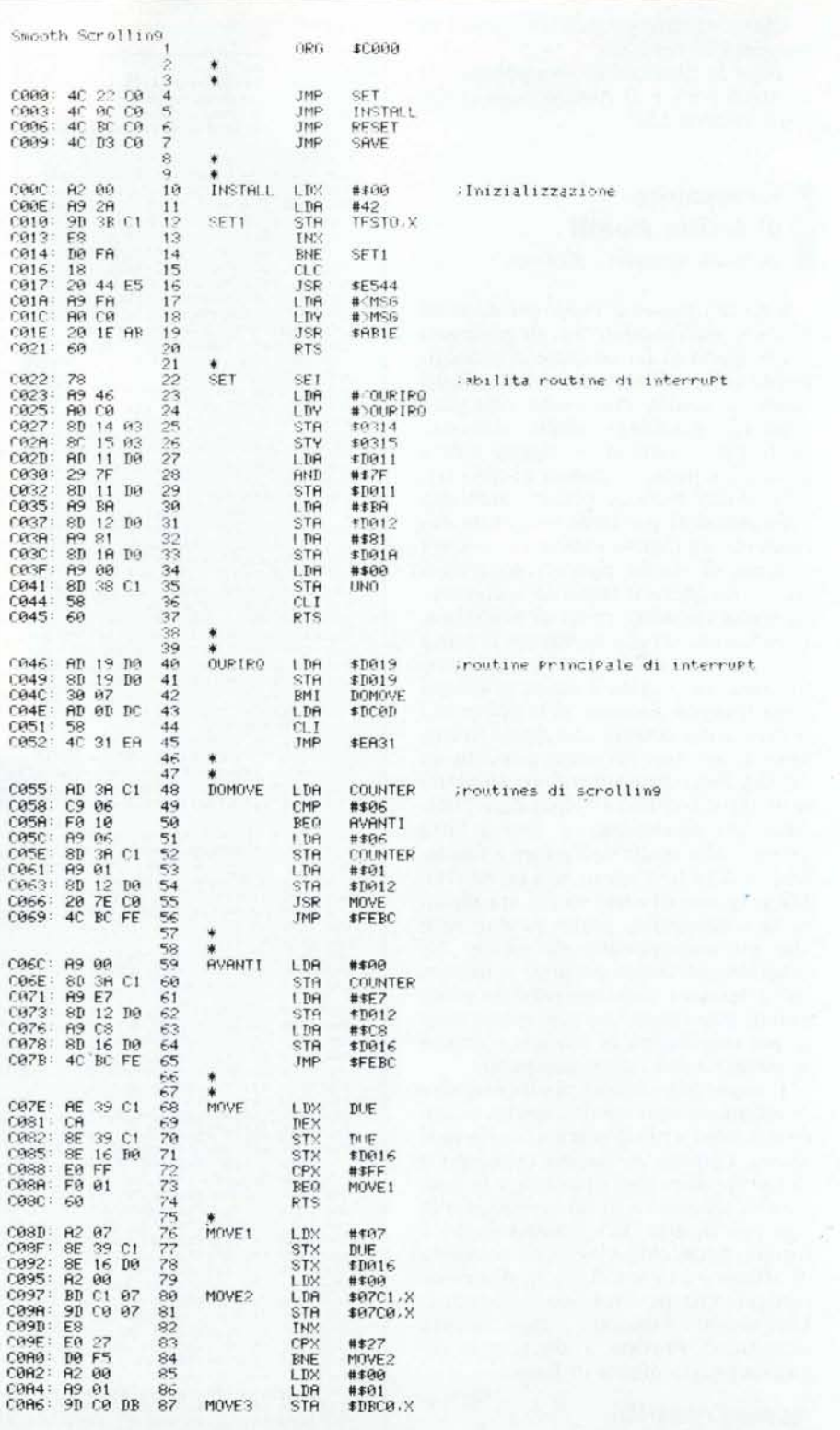

Disassemblato del programma "Generatore di scritte mobili".

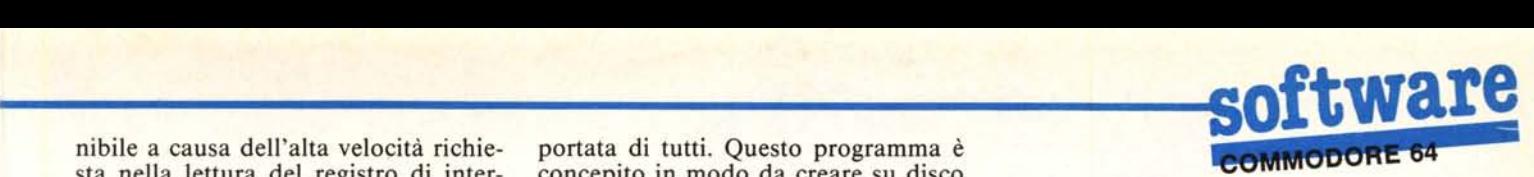

guaggio macchina, che non è però alla

nibile a causa dell'alta veloçità richie- portata di tutti. Questo programma è sta nella lettura del registro di inter- concepito in modo da creare su disco rupt, pertanto non rimane altra solu- o su nastro una routine in linguaggio zione che la programmazione in lin- macchina che si incaricherà di far guaggio macchina, che non è però alla scorrere sulla parte inferiore dello

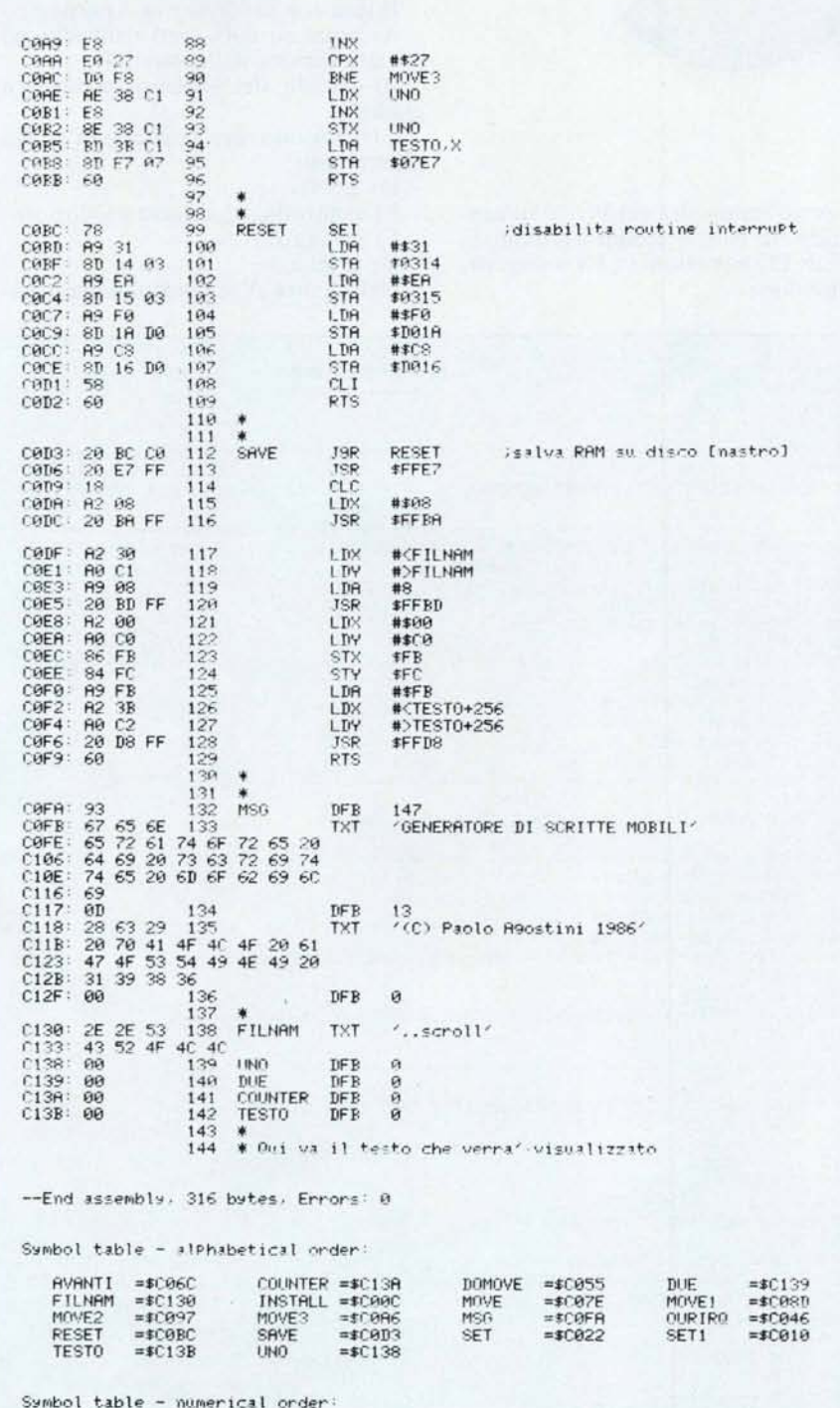

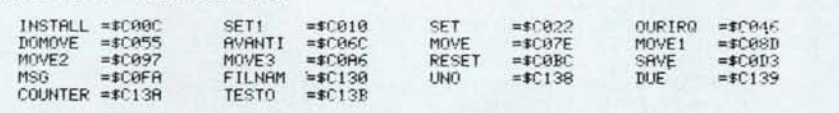

schermo una scritta a vostro piacimento (purché della lunghezza massima di 255 caratteri) che potrà contenere per esempio - il vostro nome e indirizzo oppure le istruzioni di funzionamento del vostro programma. Dopo aver attivato il programma generatore Basic si dovrà introdurre la stringa da visualizzare sullo schermo. Dopo aver premuto RETURN il programma visualizzerà la stringa introdotta e tramite un menu fornirà le opzioni seguenti: modifica della stringa, salvataggio su nastro o su disco o fine lavoro. Se decidete di salvare su nastro o disco la stringa scorrevole, il programma vi chiederà di contrassegnare questa stringa con un numero da <sup>O</sup> a 99 (allo scopo di evitare problemi con il disk drive) e poi salverà la stringa scorrevole su nastro o disco col nome «xx SCROLL», dove xx è il numero che avrete fornito.

A questo punto non vi resta altro da fare che scrivere il vostro programma, facendo attenzione che le ultime due righe di schermo vengano lasciate libe $re e - possibilmente - che il colore$ del bordo e dello schermo siano uguali. Da programma sarà possibile caricare la routine in l.m. da disco o da nastro utilizzando come prima riga del vostro programma la riga seguente (anche se con un numero diverso a vostro piacimento):

### 10 IFX= OTHENX= 1:LOAD"xxSCROL-L",8,1 :REM CARICAMENTO DA DISCO

oppure

10 IFX # OTHENX = 1:LOAD"xxSCROL-L",1,1 :REM CARICAMENTO DA NASTRO

Lo scroll partirà col comando SYS49152, sarà gestito da interrupt (per cui il computer eseguirà normalmente il programma in Basic da voi scritto). Per fermare lo scroll basterà effettuare una chiamata SYS49158 e poi cancellare lo schermo (o la riga 24 a piacere). Se il colore bianco della scritta scorrevole non vi aggrada, sarà possibile cambiario da programma con un POKE 49317, numero (dove il numero del colore prescelto sarà quello stesso che viene normalmente utilizzato per cambiare il colore al bordo e allo schermo).

Vi ricordo che sia il programma in Basic che le righe di DATA sono molto critici e anche un piccolo errore può pregiudicarne il funzionamento, pertanto raccomando la massima attenzione nella copiatura.